## USE AND MAINTENANCE MANUAL

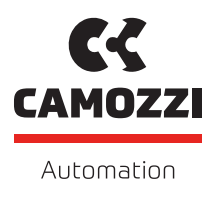

## SERIE DRVI ETHERNETIP V 1.2

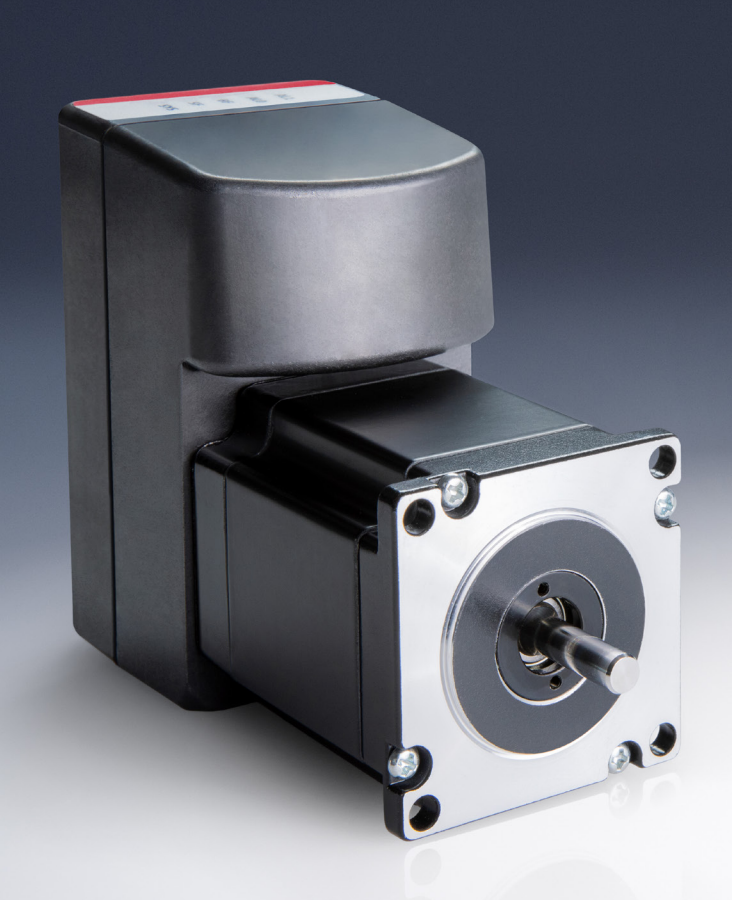

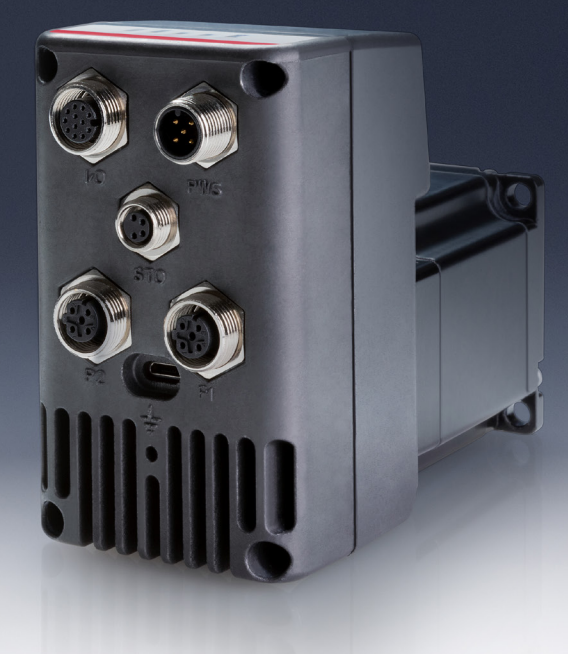

## **Contents**

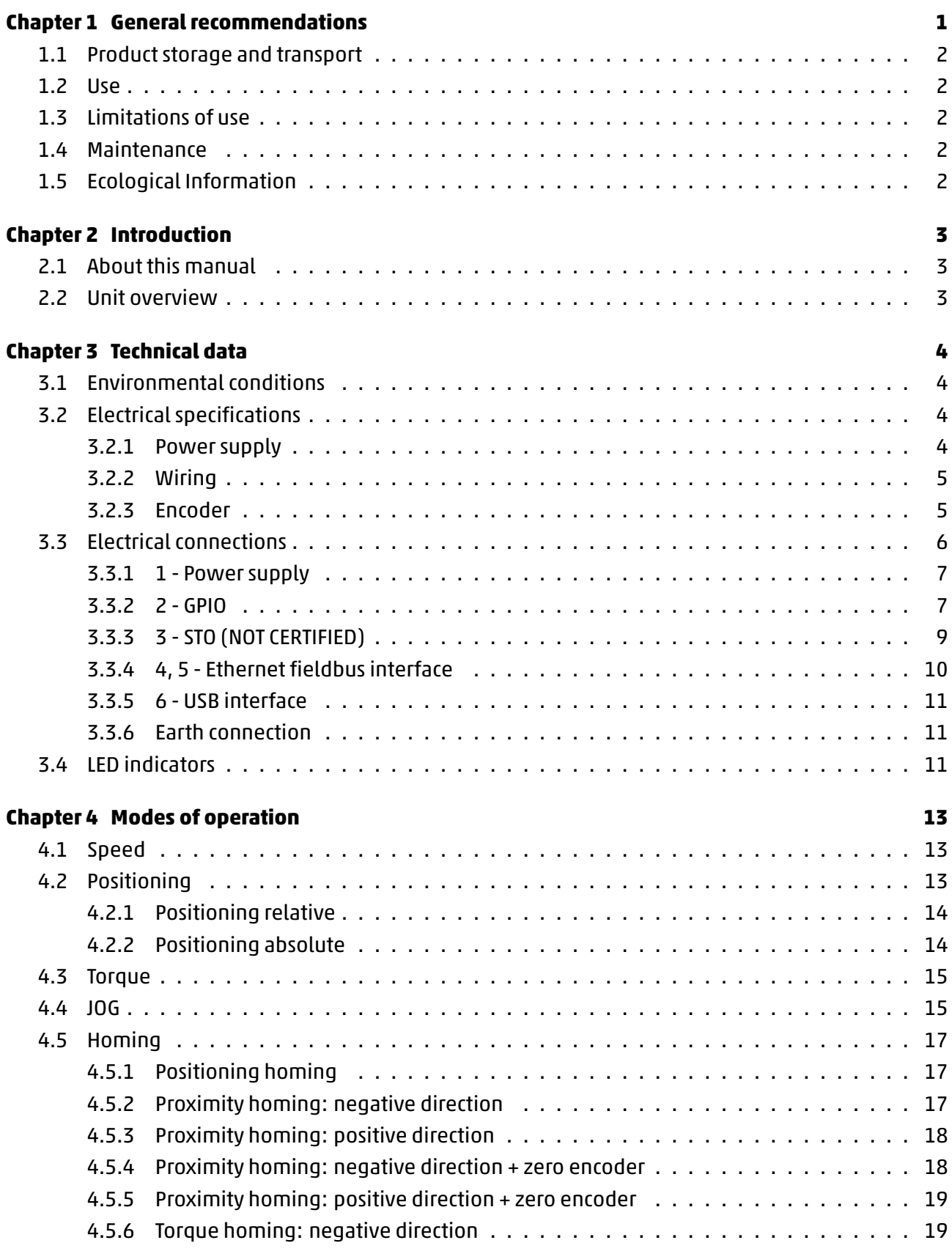

![](_page_2_Picture_337.jpeg)

![](_page_3_Picture_292.jpeg)

## **General recommendations**

<span id="page-4-0"></span> $\triangle$  Please comply with the recommendations for safe use described in this document.

- Some hazards can only be associatedwith the product afterit has beeninstalled on themachine/equipment. It the responsibility of the end user to identify these hazards and reduce the risks associated with them.
- For information regarding the reliability of the components, contact Camozzi Automation.
- Read the information in this document carefully before using the product.
- Keep this document in a safe place and close at hand for the whole of the product's life cycle.
- Pass this document on to any subsequent owner or user.
- The instructions in this manual must be observed in conjunction with the instructions and additional information concerning the product in this manual, available from the following reference links:
	- Website www.camozzi.com
	- Camozzi general catalogue
	- Technical assistance service
- Assembly and [commissioning mus](http://www.camozzi.com)t be performed exclusively by qualified and authorised personnel on the basis of these instructions.
- It is the responsibility of the system/machine designer to ensure the correct selection of the most suitable pneumatic component according to the intended application.
- Use of appropriate personal protective equipment is recommended to minimise the risk of physical injury.
- For all situations not contemplated in this manual and in situations in which there is the risk of potential damage to property, or injury to persons or animals, contact Camozzi for advice.
- Do not make unauthorised modifications to the product. In this case, any damage or injury to property, persons or animals will be the responsibility of the user.
- It is recommended to comply with all safety regulations that apply to the product.
- Never intervene on the machine/system until you have verified that all working conditions are safe.
- Before installation or maintenance, ensure that the required safety locks are active, and then disconnect the electrical mains (if necessary) and system pressure supply, discharging all residual compressed air from the circuit and deactivating residual energy stored in springs, condensers, recipients and gravity.
- After installation or maintenance, the system pressure and electrical power supply (if necessary) must be reconnected, and the regular operation and sealing of the product must be checked. In the event of leaks or malfunction, the product must not be used.
- <span id="page-4-1"></span>Avoid covering the equipment with paint or other substances that may reduce heat dissipation.

![](_page_5_Picture_1.jpeg)

### **1.1 Product storage and transport**

- Adopt all measures possible to avoid accidental damage to the product during transport, and when available use the original packaging.
- <span id="page-5-0"></span>Observe the specified storage temperature range of -10  $\div$  70 °C.

## **1.2 Use**

- Make sure that the distribution network voltage and all operating conditions are within the permissible values.
- The product may only be used in observance of the specifications provided; if these requirements are not met, the product may only be used upon authorisation by Camozzi.
- <span id="page-5-1"></span>Follow the indications shown on the identification plate.

## **1.3 Limitations of use**

- Do not exceed the technical specifications given in Paragraph 2 (General characteristics and conditions of use) and in the Camozzi general catalogue.
- Do not install the product in environments where the air itself may cause hazards.
- With the exception of specific intended uses, do not use the product in environments where direct contact with corrosive gases, chemicals, salt water, water or steam may occur.

## <span id="page-5-2"></span>**1.4 Maintenance**

- Incorrectly performed maintenance operations can compromise the good working order of the product and harm surrounding persons.
- Check conditions to prevent sudden release of parts, then suspend the power supply and allow residual stresses to discharge before taking action.
- Assess the possibility of having the product serviced by a technical service centre.
- Never disassemble a live unit.
- Isolate the product electrically before maintenance.
- Always remove accessories before maintenance.
- Always wear the correct personal protective equipment as envisaged by local authorities and in compliance with current legislation.
- In the event of maintenance, or replacement of worn parts, exclusively use the original Camozzi kits and ensure that operations are performed by specialised and authorised personnel. Otherwise product approval will be rendered invalid.

## <span id="page-5-3"></span>**1.5 Ecological Information**

- At the end of the product's life cycle, it is recommended to separate the materials for recycling.
- Follow the waste disposal regulations in force in your country.
- The product and relative parts all comply with the ROHS and REACH standards.

# <span id="page-6-0"></span>**Introduction**

## <span id="page-6-1"></span>**2.1 About this manual**

This manual contains the technical description of the universal integrated servomotor, designed by Camozzi Automation S.p.A.

 $\triangle$  Failure to observe the information contained in this manual can result in injury or equipment damage.

Please contact Camozzi Automation S.p.A. for technical assistance.

PRODUCT SPECIFICATIONS AND DATA ARE SUBJECT TO CHANGE WITHOUT NOTICE.

<span id="page-6-2"></span>© Camozzi Automation S.p.A. All rights reserved.

## **2.2 Unit overview**

The universal integrated servomotor unit is composed of a brushless or stepper motor and a FOC (Field Oriented Control) drive.

The unitis equippedwithinterface, that provides fieldbus communication capabilitywith other devices, such as PLCs.

An absolute encoder allows to detect the rotor position of the motor, which is a fundamental quantity for the closed-loop control algorithms.

The power supply is divided in two sections: one for the logic stage and one for the power stage. In the following chapter are described the technical data of the drive.

## **Technical data**

## <span id="page-7-0"></span>**3.1 Environmental conditions**

<span id="page-7-1"></span> $\triangle$  The drive installation must respect the environmental conditions specified in Table 3.1.

![](_page_7_Picture_169.jpeg)

Table 3.1: Environmental conditions.

## **3.2 Electrical specifications**

#### <span id="page-7-2"></span>**3.2.1 Power supply**

The power supply section of the drive is divided into two parts:

- Logic (VL): provides supply to the logic stage, fieldbus interface and input-outputs.
- <span id="page-7-3"></span>Main (VDC): provides supply to the power stage.

In Table 3.2 are shown the power supply operating ranges.

![](_page_7_Picture_170.jpeg)

![](_page_7_Picture_171.jpeg)

The current absorption of the logic stage is <200mA (including auxiliary +24V output at maximum load).

 $\blacktriangle$  During deceleration ramps the motor acts as a generator, returning a voltage on the VDC bus. The entity of such regeneration depends on the deceleration value and on the moment of inertia of the load attached to the shaft. If the voltage generated reaches the maximum VDC voltage, **the excess energy must be dissipated using an external braking system**, otherwise the drive electronic could be damaged.

 $\triangle$  Install fuses for power supply cable in accordance with the electrical requirements of the equipment (be careful about inrush currents). A recommended fuse value is **T4A**.

It is also recommended to install a capacitor of 1000 uF, rated 100 V, after the output of the power supply.

 $\triangle$  The drive does not have an inrush current limitation, hence you must use the input of the power supply to turn the drive on and off. Never switch the output voltage of the power supply (hot plugging). In Figures 3.1 and 3.2 are shown the wiring examples for VDC and VL.

![](_page_8_Figure_3.jpeg)

Figure 3.2: VL wiring example.

#### **3.2.2 Wiring**

<span id="page-8-0"></span>The actual cable type, wire gauge, shield type, and filtering devices used are dependent on the environment, application, and system. However, we advise to use the following guidelines, when sizing the cables:

- The minimum section for the power supply cable should be AWG22 (0.75 mm $^2$ ) when the motor uses the nominal current.
- For length less than 15 m, DC power supply cables can be used. Otherwise AC power supply cables should be used.
- To reduce EMC issues, use twisted and shielded cables.
- The shield should be connected to ground on the power supply side.

#### **3.2.3 Encoder**

<span id="page-8-1"></span>The motor shaft position is measured using an absolute magnetic encoder.

## **3.3 Electrical connections**

<span id="page-9-0"></span>In Figure 3.3 is shown the placement of the electrical connectors.

![](_page_9_Picture_4.jpeg)

Figure 3.3: Connectors placement.

In Table 3.3 are shown the functionalities of the electrical connectors.

![](_page_9_Picture_93.jpeg)

![](_page_9_Picture_94.jpeg)

![](_page_10_Picture_1.jpeg)

### **3.3.1 1 - Power supply**

<span id="page-10-2"></span><span id="page-10-0"></span>The power supply connector is a 5-poles M12 (male) A-coded. In Table 3.4 is represented the pinout of the power supply connector.

| <b>PIN</b> | <b>Signal</b> | <b>Function</b>    | <b>Symbol</b> |
|------------|---------------|--------------------|---------------|
| 1, 5       | VDC.          | Main power supply  |               |
| 2          | GND           | Main power ground  |               |
| ζ          | VL            | Logic power supply | . گ           |
| 4          | GND           | Main power ground  |               |

Table 3.4: 1 - Power supply connector pin[out.](#page-10-2)

#### **Camozzi connector receptacle**:

- CS-LF05HC, straight connector M12 5-poles male.
- CS-LF04HB, straight connector M12 5-poles male (Pin 5 is not connected).
- CS-LF05HB-D200, cable with straight M12 5-poles male connector, length 1m.
- CS-LF05HB-D500, cable with straight M12 5-poles male connector, length 5m.

 $\triangle$  The pins with GND indication are internally connected.

#### **3.3.2 2 - GPIO**

<span id="page-10-1"></span>The GPIO connector is a 12-poles M12 (female) A-coded. In Table 3.5 is described the functionality of each pin and is represented the pinout of the GPIO connector.

![](_page_11_Picture_81.jpeg)

Table 3.5: 2 - GPIO connector pinout.

NOTE: the EXT PROXYis usually used to connect the optionallimit switch sensor, whilst the PROXY HOMING is used for the homing zero position

NOTE: IN1 and IN2 are general purpose inputs, tipically they could be used for the jog clockwise and counter-clockwise function (see Chapter 4.6.4)

### **Camozzi connector receptacle**:

- CS-LM12HC, circular connector field attachable M12 12-poles (male) A-coded.
- CS-LO12HC-D020, straight connector M12 12-poles (male) and two M8 female (proximity), length 20 cm.
- CS-LM12HC-D500, straight connector M12 12-poles (male), length 5m.

Digital inputs are bidirectional: in Figure 3.4 is represented the input hardware stage.

![](_page_12_Figure_7.jpeg)

Figure 3.4: GPIO IN stage.

In Figure 3.5 is represented the output hardware stage.

![](_page_12_Figure_10.jpeg)

Figure 3.5: GPIO OUT stage.

#### **3.3.3 3 - STO (NOT CERTIFIED)**

<span id="page-12-0"></span>A STO (SAFE TORQUE OFF) FEATURE IS NOT CERTIFIED.

The STO connector (when present) is 4-poles M8 (female) A-coded. In Table 3.6 is shown the connector pinout and is displayed the STO connector. To allow the motor movement, IN1 and IN2 must be connected to +24 V, while COM1 and COM2 to GND. If IN1 or IN2 voltages are missing, the STO intervenes disconnecting the motor phases.

#### **Camozzi connector receptacle**:

CS-DM04HB, circular connector field attachable M8 4-poles (male) A-coded.

![](_page_13_Picture_84.jpeg)

![](_page_13_Picture_85.jpeg)

CS-LM04HB-D500, straight connector M8 4-poles (male), length 5m.

### **3.3.4 4, 5 - Ethernet fieldbus interface**

<span id="page-13-1"></span><span id="page-13-0"></span>The Fieldbus connectors are 4-poles M12 (female) D-coded. In Table 3.7 are shown the connector pinout and the fieldbus connector (PORT 1, PORT 2).

| <b>PIN</b> | <b>Signal</b> | <b>Function</b>         | <b>Symbol</b> |
|------------|---------------|-------------------------|---------------|
|            | <b>TXP</b>    | Transmission data $(+)$ |               |
|            | <b>RXP</b>    | Reception data $(+)$    |               |
| 3          | <b>TXN</b>    | Transmission data (-)   |               |
|            | <b>RXN</b>    | Reception data (-)      |               |

Table 3.7: 4, 5 - Fieldbus connector pi[nou](#page-13-1)t.

#### **Camozzi connector receptacle**:

- CS-SB04HB-D100, co-molded cable with straight M12D 4-poles male connector, length 1m.
- CS-SB04HB-D500, co-molded cable with straight M12D 4-poles male connector, length 5m.
- CS-SB04HB-DA00, co-molded cable with straight M12D 4-poles male connector, length 10m.
- CS-SB04HB-DD00, co-molded cable with straight M12D 4-poles male connector, length 15m.
- CS-SB04HB-DG00, co-molded cable with straight M12D 4-poles male connector, length 20m.
- CS-SB04HB-DJ00, co-molded cable with straight M12D 4-poles male connector, length 25m.
- CS-SB04HB-DM00, co-molded cable with straight M12D 4-poles male connector, length 30m.
- CS-SB04HB-DS00, co-molded cable with straight M12D 4-poles male connector, length 40m.
- CS-SB04HB-DY00, co-molded cable with straight M12D 4-poles male connector, length 50m.
- CS-SE04HB-F050, molded cable with straight RJ45 male M12D 4 pin female connector (adapter and panel mount) to connect to the controller.

## **3.3.5 6 - USB interface**

<span id="page-14-0"></span>The USB port allows the drive configuration using the UVIX interface. The USB connector is a Micro USB type B.

#### **Camozzi connector receptacle**:

G11W-G12W-2, standard cable with micro-USB connector length 2m.

## **3.3.6 Earth connection**

<span id="page-14-1"></span> $\blacktriangle$  It is mandatory to connect the motor flange to earth  $(\frac{\bot}{=})$  . The GND must be connected to the earth, using a common central point, near to the power supply.

## **3.4 LED indicators**

<span id="page-14-2"></span>The integrated drive provides visual information using LED indicators. Their functionality is shown in Table 3.8, and their detailed description is given in Table 3.9.

<span id="page-14-3"></span>![](_page_14_Picture_156.jpeg)

![](_page_14_Picture_157.jpeg)

**CAMOZZI** 

![](_page_15_Picture_127.jpeg)

#### Table 3.9: LED indicators description.

## **Modes of operation**

<span id="page-16-0"></span>This Chapter describes the possible modes of operation of the drive.

## **4.1 Speed**

<span id="page-16-1"></span>This drive mode operation requires a specific target speed, acceleration and deceleration: once the velocity target is set, the motor accelerates until the target speed is reached and then maintains the required velocity until a new request is made. The speed profile executed is trapezoidal. In Figure 4.1 is shown an example of speed profile with the following parameters:

- $\bullet$  Target acceleration = 60 RPM / s
- Target deceleration = 60 RPM / s
- $\bullet$  Init[ial s](#page-16-3)peed = 0 RPM
- Target speed = 60 RPM (target given at  $t = 0$  s)
- <span id="page-16-3"></span>• Target speed = 0 RPM (target given at  $t = 2$  s)

![](_page_16_Figure_9.jpeg)

Figure 4.1: Speed profile example.

## **4.2 Positioning**

<span id="page-16-2"></span>This drive operation modes requires a specific target position, velocity, acceleration and deceleration, to compute the motion profile used to reach the target position. The position profile executed is of "S" type and the speed profile is trapezoidal.

In Figure 4.2 is shown an example of positioning profile with the following parameters:

- $\bullet$  Initial position = 0  $\degree$
- Target position =  $720^\circ$  (target given at  $t = 0$  s)
- $\bullet$  Init[ial s](#page-17-3)peed = 0 RPM
- Target speed = 60 RPM
- Target acceleration = 60 RPM / s
- <span id="page-17-3"></span>Target deceleration = 60 RPM / s

![](_page_17_Figure_10.jpeg)

Figure 4.2: Positioning profile example.

In Figure 4.3 are represented both the position (continuous line) and speed (dashed line) profiles per unit (position / 360 ° and speed / 60 RPM).

### **4.2.1 P[osi](#page-18-1)tioning relative**

<span id="page-17-0"></span>In relative positioning profile the target is computed as offset with respect to the current position. For example, if the absolute rotor position is 360 ° and a relative positioning target of 360 ° is given, the motor will rotate to reach the position of 720 °.

### **4.2.2 Positioning absolute**

<span id="page-17-2"></span><span id="page-17-1"></span>In absolute positioning profile the target is absolute. For example, if the absolute rotor position is 360 ° and an absolute positioning target of 360° is given, the motor will not move.

#### Per unit position and speed profile

<span id="page-18-1"></span>![](_page_18_Figure_3.jpeg)

![](_page_18_Figure_4.jpeg)

## **4.3 Torque**

This drive operationmode requires a specific target (current) torque, positive torque slope and negative torque slope. Target torque is expressed in mA and torque slopes in mA / s.

In Figure 4.4 is shown an example of torque profile with the following parameters:

- $\bullet$  Positive torque slope = 1000 mA/s
- Negative torque slope = 1000 mA / s
- $\bullet$  Init[ial t](#page-19-0)orque = 0 mA
- Target torque = 1000 mA (target given at  $t = 0$  s)
- Target torque =  $0$  mA (target given at  $t = 2$  s)

#### **4.4 JOG**

<span id="page-18-2"></span><span id="page-18-0"></span>The JOG mode allows to control the drive in speed mode using two bits.

![](_page_18_Picture_151.jpeg)

Table 4.1: JOG truth table.

The JOG functionality is analogue the the Hardware JOG (refer to Paragraph 4.6.4), but in this case the control of the rotation is done by the means of the fieldbus.

<span id="page-19-0"></span>![](_page_19_Figure_2.jpeg)

## **4.5 Homing**

<span id="page-20-0"></span>In this Section are described the possible homing procedures. It is mandatory to execute homing before using positioning operations. Homing parameters can be configured using UVIX interface (refer to Section 6.6.2.1). If proximity is used it must be connected to the PROXY INPUT (refer to Section 3.3.2).

#### **4.5.1 Positioning homing**

<span id="page-20-1"></span>Homin[g at the](#page-50-1) current position (refer to Figure 4.5). This mode does not require an external p[roxim](#page-10-1)ity

![](_page_20_Picture_6.jpeg)

Figure 4.5: Positioning homing.

and the homing procedure consists into setting the current position (without moving the motor) as zero position.

#### **4.5.2 Proximity homing: negative direction**

<span id="page-20-2"></span>Proximity search in negative direction (refer to Figure 4.6).

![](_page_20_Figure_11.jpeg)

Figure 4.6: Proximity homing: negative direction.

<span id="page-20-3"></span>In this mode, the motor searches for the zero proximity in the negative direction of the movement, with the velocity set to "homing speed search". As soon as the proximity is detected, themotor stops and exits the proximity, in the opposite direction, with the velocity set to "homing speed out". If the proximity is already detected on the start of the homing procedure, the motion will start with the "homing speed out" phase. If the proximity is surpassed because of the inadequate speed / deceleration combination, the homing procedure is interrupted and a homing error is returned.

<span id="page-21-1"></span>![](_page_21_Figure_2.jpeg)

Figure 4.7: Proximity homing: positive direction.

#### **4.5.3 Proximity homing: positive direction**

```
Proximity search in positive direction (refer to Figure 4.7).
```
In this mode, the motor searches for the zero proximity in the positive direction of the movement, with the velocity set to "homing speed search". As soon as the proximity is detected, themotor stops and exits the proximity, in the opposite direction, with the vel[ocity](#page-21-1) set to "homing speed out". If the proximity is already detected on the start of the homing procedure, the motion will start with the "homing speed out" phase. If the proximity is surpassed because of the inadequate speed / deceleration combination, the homing procedure is interrupted and a homing error is returned.

#### **4.5.4 Proximity homing: negative direction + zero encoder**

Proximity search in negative direction and then search for the index pulse (zero of the encoder) in the positive direction (refer to Figure 4.8).

![](_page_21_Figure_9.jpeg)

Figure 4.8: Proximity homing: negative direction + zero encoder.

<span id="page-21-0"></span>In this mode, the motor searches for the zero proximity in the negative direction of the movement, with the velocity set to "homing speed search". As soon as the proximity is detected, themotor stops and exits the proximity, in the opposite direction, with the velocity set to "homing speed out", until it finds the zero encoder. If the proximity is already detected on the start of the homing procedure, the motion will start with the "homing speed out" phase. If the proximity is surpassed because of the inadequate speed / deceleration combination, the homing procedure is interrupted and a homing error is returned.

## **4.5.5 Proximity homing: positive direction + zero encoder**

Proximity search in positive direction and then search for the index pulse (zero of the encoder) in the negative direction (refer to Figure 4.9).

![](_page_22_Figure_4.jpeg)

Figure 4.9: Proximity homing: positive direction + zero encoder.

In this mode, the motor searches for the zero proximity in the positive direction of the movement, with the velocity set to "homing speed search". As soon as the proximity is detected, the motor stops and exits the proximity, in the opposite direction, with the velocity set to "homing speed out", until it finds the zero encoder. If the proximity is already detected on the start of the homing procedure, the motion will start with the "homing speed out" phase. If the proximity is surpassed because of the inadequate speed / deceleration combination, the homing procedure is interrupted and a homing error is returned.

## **4.5.6 Torque homing: negative direction**

Homing torque in negative direction (refer to Figure 4.10). In this mode the motor rotates in the neg-

![](_page_22_Figure_9.jpeg)

Figure 4.10: Torque homing: negative direction.

ative direction of the movement, with the velocity set to "homing speed search", until it stops against the end of the line and the I<sup>2</sup>T reaches the homing set value.

## **4.5.7 Torque homing: positive direction**

<span id="page-22-1"></span><span id="page-22-0"></span>Homing torque in positive direction (refer to Figure 4.11). In this mode the motor rotates in the positive direction of the movement, with the velocity set to "homing speed search", until it stops against the end of the line and the I<sup>2</sup>T reaches the homing set value.

![](_page_23_Figure_2.jpeg)

Figure 4.11: Torque homing: positive direction.

#### **4.5.8 Torque homing: negative direction + zero encoder**

Homing torque in negative direction and then search for the index pulse (zero of the encoder) in the positive direction (refer to Figure 4.12).

![](_page_23_Figure_6.jpeg)

Figure 4.12: Torque homing: negative direction + zero encoder.

In this mode the motor rotates in the negative direction of the movement, with the velocity set to "homing speed search", until it stops against the end of the line and the I<sup>2</sup>T reaches the homing set value. At this point the motor rotates in the opposite direction, with the velocity set to "homing speed out", until it finds the zero encoder.

#### **4.5.9 Torque homing: positive direction + zero encoder**

<span id="page-23-0"></span>Homing torque in positive direction and then search for the index pulse (zero of the encoder) in the negative direction (refer to Figure 4.13).

![](_page_23_Figure_11.jpeg)

Figure 4.13: Torque homing: positive direction + zero encoder.

In this mode the motor rotates in the positive direction of the movement, with the velocity set to "homing speed search", until it stops against the end of the line and the I<sup>2</sup>T reaches the homing set value. At this point the motor rotates in the opposite direction, with the velocity set to "homing speed out", until it finds the zero encoder.

## **4.6 Other features**

<span id="page-24-0"></span>In this chapter are described other features that can be used in combination with the various modes of operation.

## **4.6.1 Profile software limits**

<span id="page-24-1"></span>Profile software limits can be set to restrict the motion parameters (positions, speed, acceleration and deceleration) to a desired value.

Such limits can be configured using the UVIX interface (refer to Section 6.5.1) and are valid for all the configurations different from "only motor" and for all the modes of operation.

Software limits take effect only after homing execution and if the corresponding "enable bit" in the protocol is set (refer to Chapter 5). In case a position software limit error is [trigge](#page-47-1)red, the motor performs a QUICK\_STOP, that is, it stops using the deceleration parameter set in UVIX (refer to Section 6.5.2). Then the drive goes into error state and the correspondent error is raised on the fieldbus. In such situation, to bring back the motor into t[he](#page-26-0) allowed position range, the error must be reset first. Then, it is allowed to move the motor using any of the mode of operations (even if it is still out of the allowe[d rang](#page-47-2)e, because the software limit check will be momentary disabled). The error check on positioning will be restored automatically after the first movement completion (target position for positioning control or zero speed for speed control), provided that the software limit "enable bit" is still set.

Regarding target speed, acceleration and deceleration values, if their target values exceed the limit value, the set is inhibited, that is, the parameter is not applied (the previous valid parameter remains valid) and the "command refused" warning is raised.

## **4.6.2 Profile position hardware limit**

<span id="page-24-2"></span>The position limit feature of Section 4.6.1 can be achieved also using the EXT PROXY INPUT (refer to Section 3.3.2) and a hardware proximity. As soon as the EXT PROXY INPUT goes to HIGH state, the drive behaves as described in Section 4.6.1. Note that also the hardware limit takes effect only if the "enable bit" of the Profile software limits in [the pr](#page-24-1)otocol is set (refer to Chapter 5).

## **4.6.3 Torque limitation**

<span id="page-24-3"></span>Torque limitation is a feature that allows to limit the torque (current) su[pp](#page-26-0)lied by the motor. This feature can be enabled and disabled using the provided "enable bit" in the protocol and it takes effect for all the modes of operation. The current limit value is configured using the fieldbus interface and it can be changed in real-time (refer to Chapter 5).

## **4.6.4 Hardware JOG**

<span id="page-24-4"></span>The drive can be configured to be used [in](#page-26-0) JOG mode using UVIX interface. This functionality excludes the fieldbus and the motor can be moved in speed mode using inputs IN1 and IN2 (refer to Section 3.3.2). Notice that after setting JOG mode, the drive must be rebooted (turn OFF and ON the VL logic power supply) to apply the configuration (JOG mode parameter is stored into non volatile memory of the drive).

![](_page_25_Picture_1.jpeg)

In Table 4.2 is shown the truth table of the JOG mode. Note that the option "rotation direction", settable via UVIX, is ignored when the drive is in JOG mode.

![](_page_25_Picture_52.jpeg)

Table 4.2: JOG truth table.

JOG mode takes the profile parameters (speeds, accelerations and decelerations) from UVIX.

# **EtherNet/IP Protocol**

<span id="page-26-0"></span>This Chapter describes how to configure and control the drive with a EtherNet/IP PLC.

## **5.1 Conventions**

<span id="page-26-1"></span>In this Section is given a description about the conventions used in this manual.

<span id="page-26-3"></span>The data types used are shown in Table 5.1:

| <b>Name</b>    | Size            |
|----------------|-----------------|
| <b>S32</b>     | 32 bit signed   |
| <b>U32</b>     | 32 bit unsigned |
| <b>S16</b>     | 16 bit signed   |
| U16            | 16 bit unsigned |
| S <sub>8</sub> | 8 bit signed    |
| U8             | 8 bit unsigned  |
| <b>STR</b>     | string          |

Table 5.1: Data types.

In Table 5.2 are shown the units of measurement used by the drive.

![](_page_26_Picture_165.jpeg)

![](_page_26_Picture_166.jpeg)

(\*) Used when the drive is configured as "only motor".

(\*\*) Used in all other configurations different from "only motor".

(\*\*\*) Used in torque (current) control.

<span id="page-26-2"></span>A positive position or a positive speed target cause the motor shaft to rotate in a clockwise direction, when the motor shaft is viewed from the front. Example: a position target of 36000, when the drive is configured as "only motor", corresponds to one turn of the shaft in a clockwise direction.

## **5.2 Startup parameters**

In Table 5.3 are listed the startup parameters that are sent by the PLC to the drive at the startup. If the option "Stored Parameters" of "System Start" parameteris selected, the drivewillload the startup parameters stored in internal memory, instead if the option "External" is used, the drive will use the parameters passed [by th](#page-28-2)e PLC. All the parameters are stored in non volatile memory upon variation. The "Endianness" parameter allows to set the endianness of the communication between the PLC and the drive. The "PID Selection" parameter provides five different presets for speed and position PID controllers, that can be selected according to the specific application. For particular needs, the "PID Custom" configuration can be used and in this case, PID speed and position can be tuned using "PID Position" and "PID Speed" parameters. The "Profile Check" parameter allows to control if the target speed (when in speed control) or the target position and speed (when in position control) are actually reached by the motor, during the motion execution. The "Profile Timeout" parameter, expressed in milliseconds, is the time after which the error is returned, in case target position or target speed are not reached. Target scale factor "Numerator" and "Denominator" allow to apply a scaling to the profile parameters (i.e.: final targets are multiplied by "Numerator" and divided by "Denominator"). The "Motion direction" parameter allows to set the motor movement positive direction, clockwise or counterclockwise. The "Actuator screw pitch" defines the value in mm that the axis moves for each motor revolution. The "Homing parameters" allows to set the Homing speeds (fast and slow) and the acceleration (regarding it, in case of using the startup parameters by PLC, the value is unique for all homing accelerations In and Out, whilst using UVIX is possible to set 4 different values).

![](_page_28_Picture_1.jpeg)

<span id="page-28-2"></span>![](_page_28_Picture_190.jpeg)

Table 5.3: Startup parameters.

It is suggested to use the "Default" PID configuration when the drive has little or no load attached. Use instead the other presets, according to the entity of the load attached to the shaft.

## **5.3 Cyclic data**

<span id="page-28-1"></span><span id="page-28-0"></span>In Table 5.4 and Table 5.5 are shown the cyclic data exchanged between the drive and the PLC.

<span id="page-29-0"></span>![](_page_29_Picture_237.jpeg)

Table 5.4: Data input (from PLC to drive).

Table 5.5: Data output (from drive to PLC).

![](_page_29_Picture_238.jpeg)

#### **5.3.1 Control word**

<span id="page-29-1"></span>The drive states are changed by means of the CONTROL\_WORD variable. Following is given a description of its bitfield:

| Bit | <b>Value</b> | <b>State</b>      | <b>Description</b>                            |
|-----|--------------|-------------------|-----------------------------------------------|
|     |              |                   |                                               |
| 0   | 0            | SERVO_OFF         | Control disabled (idle)                       |
|     | 1            | SERVO_ON          | Control enabled                               |
| 1   | 0            |                   | Inhibit target changes                        |
|     | 1            | START_MOV         | Allow target changes in SPEED and TORQUE mode |
|     |              | START MOV         | Start movement for POS_REL and POS_ABS        |
|     |              |                   | Enable a change in MODE OPERATION             |
| 2   |              | HALT              | <b>Motion stop</b>                            |
| 3   |              | <b>QUICK STOP</b> | Motion quick stop                             |
| 4   |              | RES_ERR           | Reset errors and warnings                     |
| 5   |              |                   | (not used)                                    |
| 6   | 0            | <b>SWLIM</b>      | Software limits disabled                      |
|     | 1            |                   | Software limits enabled                       |
| 7   | $\Omega$     | <b>TORQUE LIM</b> | Torque limitation disabled                    |
|     | 1            |                   | Torque limitation enabled                     |
| 8   | O            | JOG LEFT          | JOG left disabled                             |
|     | 1            |                   | JOG left enabled                              |
| 9   | $\Omega$     | JOG RIGHT         | JOG right disabled                            |
|     |              |                   | JOG right enabled                             |

Table 5.6: Control word.

![](_page_30_Picture_1.jpeg)

The  $\overline{\mathcal{F}}$  symbol means that the action is taken upon the transition from 0 to 1 of the respective bit. The transition from 0 to 1 of the START\_MOV bit has the effect of:

- Enable the movement and load the profile parameters for POS\_REL and POS\_ABS mode operations.
- Applies a change of MODE OPERATION.

In SPEED and TORQUE operations, the START\_MOV bit has the effect of global enable. For example, if START\_MOV bit is set, a change of target (e.g.: TARGET\_SPEED) has immediate effect. Instead, if the START\_MOV bit is reset, parameters changes are ignored. Note that in POS\_REL and POS\_ABS control, to start the movement and load the profile parameters, the START\_MOV bit must make a transition from 0 to 1.

The HALT command causes the current movement to stop, using as deceleration value the TARGET\_DEC value taken from the data input.

The QUICK\_STOP command causes the current movement to stop, using as deceleration value the correspondent parameter configured with UVIX (see Paragraph 6.5.2).

The SWLIM bit enables or disables the actuator softwarelimits configuredwith UVIX (see Paragraph 6.5.1). The TORQUE\_LIM bit enables or disables the torque (current) limitation feature (see Paragraph 4.6.3). The limit current value is the one taken from the cyclic dat[a varia](#page-47-2)ble TARGET\_TORQUE. Hence, for example, if TARGET\_TORQUE = 1000 is set, the drive current will be limited to 1 Ampere, in all the mo[des of](#page-47-1) operation.

The JOG\_LEFT and JOG\_RIGHT bits allow to control the JOG mode according to the truth Table 4.1. Notice that these bits work only when the drive is in JOG mode operation.

#### **5.3.2 Mode operation**

<span id="page-30-0"></span>The drive modes of operation are changed by means of the MODE\_OPERATION variable. To execute any of the mode operation states, the SERVO\_ON bit must be set first, while mode operation value is NONE. In Table 5.7 is given the correspondence between the MODE\_OPERATION value and the modes of operation described in Chapter 4.

![](_page_31_Picture_162.jpeg)

![](_page_31_Picture_163.jpeg)

A mode operation change takes effect immediately, provided that the operation is allowed, but the new target execution takes effect on the transition from 0 to 1 of the START\_MOV bit. To switch from different mode operations, the drive must first be stop (zero speed for speed or torque control and stop position in positioning control), otherwise the change of command will be discarded and the "command refused" bit of the warning word will be set.

#### <span id="page-31-0"></span>**5.3.2.1 NONE**

<span id="page-31-1"></span>This is the mode operation present at the first drive startup (servo off).

#### **5.3.2.2 SPEED**

In SPEED operation it is mandatory first to set a TARGET\_ACC and a TARGET\_DEC value different from zero, before setting the START\_MOV bit, otherwise the command refused warning is returned. To enable speed operation, the START\_MOV bit of the control word must be set to "1". Consecutive speed targets can be given, also interrupting an executing target, provided that the START\_MOV bit is high.

#### <span id="page-31-2"></span>**5.3.2.3 POS\_REL, POS\_ABS**

<span id="page-31-3"></span>In POS\_REL or POS\_ABS operations it is mandatory first to set a SPEED, TARGET\_ACC and a TARGET\_DEC value, different from zero, before setting the START\_MOV bit, otherwise the command refused warning is returned. To enable this operation, the START MOV bit of the control word must make a transition from "0" to "1". It is possible to execute a new target, or change the current target during a movement, as long as a new rising edge of the start bit is provided.

## **5.3.2.4 TORQUE**

In TORQUE operation it is mandatory first to set a TARGET\_ACC and a TARGET\_DEC value different from zero, before setting the START\_MOV bit, otherwise the command refused warning is returned. To enable speed operation, the START\_MOV bit of the control word must be set to "1". Consecutive torque (current) targets can be given, also interrupting an executing target, provided that the START\_MOV bit is high.

## **5.3.2.5 HOMING\_0, ... HOMING\_8**

<span id="page-32-0"></span>Homing parameters such as speeds, accelerations decelerations and so on, can be set and stored in the drive memory using the UVIX interface (refer to Section 6.6.2.1), although the default stored parameters should be fine for most of the user applications. If needed, an offset can be added to the homing position: in such case, after homing execution, the drive will display such value as current position, instead of zero. In torque homing the drive will rotate at c[onstant s](#page-50-1)peed, until it stops against an obstacle. The homing position will be detected when the I<sup>2</sup>T value will reach the established set-point. To enable HOMING operation (i.e.: starting homing execution), the start bit of the control word, must make a transition from "0" to "1".

#### **5.3.2.6 JOG**

<span id="page-32-1"></span>In POS\_REL or POS\_ABS operations it is mandatory first to set a SPEED, TARGET\_ACC and a TARGET\_DEC value, different from zero, before using the JOG\_LEFT and JOG\_RIGHT bits. In this mode operation the START\_MOV bit is ignored. The motion is controlled using the JOG\_LEFT and JOG\_RIGHT bits, according to the states in Table 4.1.

#### **5.3.3 Output GPIO**

<span id="page-32-2"></span>The OUTPUT\_GPIO [varia](#page-18-2)ble allows the control of the outputlocated on theI/O connector (refer to Section 3.3.2). The output state changes according to the values in Table 5.8.

![](_page_32_Picture_163.jpeg)

Table 5.8: Output GPIO bitmask.

#### <span id="page-32-5"></span>**5.3.4 Target position**

<span id="page-32-3"></span>The TARGET POS variable allows to set the target position used by POS REL and POS ABS modes of operation. Target position must be given in cents of degrees or cents of mm and the unit of measurement depends upon the drive configuration (refer to the Paragraph 5.1). The sign of the variable establishes the direction of the movement.

#### **5.3.5 Target speed**

<span id="page-32-4"></span>The TARGET\_SPEED variable allows to set the target speed used by SPEED, POS\_REL and POS\_ABS modes of operation. Target speed must be given in cents of RPM or cents of mm / s and the unit of measurement

![](_page_33_Picture_1.jpeg)

depends upon the drive configuration (refer to the Paragraph 5.1). The sign of the variable establishes the rotation direction for SPEED mode operation. In POS\_REL and POS\_ABS operations, instead, its absolute value is considered.

#### **5.3.6 Target acceleration**

<span id="page-33-0"></span>The TARGET\_ACC variable allows to set the target acceleration used by SPEED, POS\_REL, POS\_ABS and TORQUE modes of operation. Target acceleration must be given in RPM / s or mm /  $s<sup>2</sup>$  or mA / s and the unit of measurement depends upon the drive configuration (refer to the Paragraph 5.1). In TORQUE mode operation this parameter takes the meaning of "positive torque slope".

#### **5.3.7 Target deceleration**

<span id="page-33-1"></span>The TARGET\_DEC variable allows to set the target deceleration used by SPEED, POS\_REL, POS\_ABS and TORQUE modes of operation. Target deceleration must be given in RPM / s or mm /  $s^2$  or mA / s and the unit of measurement depends upon the drive configuration (refer to the Paragraph 5.1). In TORQUE mode operation this parameter takes the meaning of "negative torque slope".

#### **5.3.8 Target torque**

<span id="page-33-2"></span>The TARGET\_TORQUE variable allows to set the target torque used by TORQUE mode of operation. Target torque must be given in mA (refer to the Paragraph 5.1).

#### **5.3.9 Status word**

<span id="page-33-3"></span>The drive states are monitored by means of the STA[TUS\\_](#page-26-1)WORD variable. In Table 5.9 is given a description of its bitfield.

![](_page_34_Picture_1.jpeg)

| <b>Bit</b> | <b>Value</b> | <b>State</b>   | <b>Description</b>            |
|------------|--------------|----------------|-------------------------------|
| 0          | 0            | SERVO_ON       | Servo OFF (control disabled)  |
|            | 1            |                | Servo ON (control enabled)    |
| 1          | 0            | <b>BUSY</b>    | Drive ready to receive target |
|            | 1            |                | Drive executing target        |
| 2          | 0            | TARGET_REACHED | Profile executing             |
|            | 1            |                | Target has been reached       |
| 3          | 0            | <b>ERRORS</b>  | No errors or warnings present |
|            | 1            |                | Errors or warnings present    |
| 4          | $\Omega$     | HOMING_DONE    | Homing missing                |
|            | 1            |                | Homing done                   |
| 5          | 0            | MANUAL_MODE    | UVIX manual mode enabled      |
|            | 1            |                | UVIX manual mode disabled     |
| 6          | 0            | <b>SWLIM</b>   | Software limits disabled      |
|            | 1            |                | Software limits enabled       |
| 7          | 0            | TORQUE_LIM     | Torque limitation disabled    |
|            | 1            |                | Torque limitation enabled     |
| 8          | 0            | JOG_LEFT       | JOG left disabled             |
|            | 1            |                | JOG left enabled              |
| 9          | 0            | JOG_RIGHT      | JOG right disabled            |
|            | 1            |                | JOG right enabled             |

Table 5.9: Status word.

#### **5.3.10 Actual mode operation**

<span id="page-34-0"></span>The ACTUAL\_MODE\_OPERATION variable returns the actual value of the MODE\_OPERATION variable. After a HALT or a QUICK\_STOP command, the drive remains in SPEED mode (with target speed 0 RPM or mm / s), if the previous MODE\_OPERATION was SPEED or TORQUE and it remains in POS\_REL, if the previous MODE\_OPERATION was POS\_REL or POS\_ABS. After a SERVO\_ON command, at the startup, the ACTUAL\_MODE\_OPERATION is POS\_ABS.

#### **5.3.11 Diagnostic word**

<span id="page-34-1"></span>The DIAGNOSTIC\_WORD variable returns the state of both errors and warnings. The difference between the two is that warnings do not impact on the drive operation (they are just signaled), while errors cause the motor to stop. Both errors and warnings remain latched even if the error or warning condition disappear. To reset warning and error conditions, the reset command RES\_ERR must be given (see Table 5.6). After the error reset the drive is in SERVO\_OFF state, hence another SERVO\_ON must be given to start movements. The only warnings that auto-reset are the "homing missing" and the "command refused" ones. Errors are divided into two categories: hard and soft. Soft errors are considered less sever[e an](#page-29-1)d they cause a controlled stop of the motor rotation by triggering the command QUICK\_STOP.

Soft errors are:

- Temperature motor limit
- Temperature drive limit
- Fieldbus disconnection

<span id="page-35-1"></span>All the others are hard errors and they cause the power drives to be turned off, hence the motor finishes its rotation in idle state, that is, with no control applied. In Table 5.10 is shown the bit-field of the diagnostic word: the upper 16 bits represent the errors, while the last 16 bits represent the warnings.

<span id="page-35-0"></span>![](_page_35_Picture_204.jpeg)

Table 5.10: Diagnostic word descriptio[n.](#page-35-1)

## **5.3.12 Actual speed**

The ACTUAL\_SPEED variable returns the value of the actual speed of the motor. The unit of measurement depends upon the drive configuration (refer to the Paragraph 5.1).

## **5.3.13 Actual pos**

<span id="page-36-0"></span>The ACTUAL\_POS variable returns the absolute value of the [moto](#page-26-1)r position. The unit of measurement depends upon the drive configuration (refer to the Paragraph 5.1).

## **5.3.14 Actual torque**

<span id="page-36-1"></span>The ACTUAL\_TORQUE variable returns the value of the control c[urre](#page-26-1)nt of the motor. The unit of measurement depends upon the drive configuration (refer to the Paragraph 5.1).

## **5.3.15 Inputs**

<span id="page-36-2"></span>The INPUTS variable returns the states of the input GPIOs present on the I/O connector (refer to Section 3.3.2), according to the bitmask described in Table 5.11. A "0" value indicates an input LOW state while a "1" value indicates an input HIGH state.

Table 5.11: Input GPIO bitmask.

| Bit | <b>Description</b> |  |  |  |  |
|-----|--------------------|--|--|--|--|
| ŋ   | IN1                |  |  |  |  |
| 1   | IN2                |  |  |  |  |
| 2   | EXT PROXY INPUT    |  |  |  |  |
| 3   | PROXY INPUT        |  |  |  |  |

## <span id="page-36-4"></span>**5.4 Acyclic data**

<span id="page-36-3"></span>In addition to the data periodically exchanged between master (e.g.: PLC or PC) and DRVI, is available a set of parameters that, if necessary, can be modified acyclically. In Table 5.12 are listed the managed parameters.

<span id="page-36-5"></span>

| ID    | <b>Sub</b> | <b>Description</b>           | <b>Type</b> | <b>Access</b>  | <b>PDO Mapping</b> | <b>Default Value</b> |
|-------|------------|------------------------------|-------------|----------------|--------------------|----------------------|
| 6040h | 0          | Controlword                  | U16         | <b>RW</b>      | yes                | 0                    |
| 6041h | 0          | Statusword                   | U16         | RO.            | ves                | 0                    |
| 6060h | 0          | Mode of operation            | S8          | <b>RW</b>      | ves                | 0                    |
| 6061h | 0          | Mode of operation display    | S8          | R0             | ves                | 0                    |
| 6064h | 0          | <b>Position Actual Value</b> | <b>S32</b>  | R <sub>0</sub> | yes                | 0                    |
| 606Ch | 0          | <b>Velocity Actual Value</b> | <b>S32</b>  | R0             | yes                | 0                    |
| 6071h | 0          | Target torque                | <b>S16</b>  | <b>RW</b>      | ves                | 0                    |

Table 5.12: Acyclic parameters.

*Continued on next page.*

| ID    | Sub            | <b>Description</b>          | <b>Type</b> | <b>Access</b>  | Cyclic | <b>Default Value</b> |
|-------|----------------|-----------------------------|-------------|----------------|--------|----------------------|
| 6077h | $\bf{0}$       | Torque actual value         | <b>S16</b>  | R <sub>0</sub> |        | 0                    |
| 607Ah | $\bf{0}$       | Target position             | <b>S32</b>  | <b>RW</b>      | yes    | 0                    |
| 607Ch | $\bf{0}$       | Home offset                 | <b>S32</b>  | <b>RW</b>      |        | 0                    |
| 607Eh | $\bf{0}$       | Polarity                    | U8          | <b>RW</b>      |        | 0                    |
| 6081h | $\bf{0}$       | <b>Target Velocity</b>      | U32         | <b>RW</b>      | yes    | 0                    |
| 6083h | $\bf{0}$       | <b>Profile Acceleration</b> | U32         | <b>RW</b>      | yes    | 0                    |
| 6084h | $\bf{0}$       | <b>Profile Deceleration</b> | <b>U32</b>  | <b>RW</b>      | yes    | 0                    |
| 6087h | $\bf{0}$       | Torque slope                | <b>U32</b>  | <b>RW</b>      |        | 0                    |
| 6099h |                | <b>Homing Speeds</b>        |             |                |        |                      |
|       | $\mathbf 1$    | <b>Fast Homing Speed</b>    | U32         | <b>RW</b>      |        | 0                    |
|       | $\overline{c}$ | Slow Homing Speed           | <b>U32</b>  | <b>RW</b>      |        | 0                    |
| 609Ah | $\bf{0}$       | Homing acceleration         | U32         | <b>RW</b>      |        | 0                    |

Table 5.12 – *Continued from previous page.*

#### **5.4.1 Acyclic parameters descriptions**

<span id="page-37-0"></span>In the following Sections are described the acyclic parameters.

#### **5.4.1.1 6040h Controlword**

<span id="page-37-1"></span>For object description refer to Section 5.3.1.

#### **5.4.1.2 6041h Statusword**

<span id="page-37-2"></span>For object description refer to Section [5.3.9.](#page-28-1)

#### **5.4.1.3 6060h Mode of operation**

<span id="page-37-3"></span>For object description refer to Section [5.3.2.](#page-33-3)

#### **5.4.1.4 6061h Mode of operation display**

<span id="page-37-4"></span>For object description refer to Section [5.3.10](#page-30-0).

#### **5.4.1.5 6064h Position actual value**

For object description refer to Section [5.3.13.](#page-34-0)

#### **5.4.1.6 606Ch Velocity actual value**

<span id="page-37-5"></span>For object description refer to Section [5.3.12.](#page-36-0)

#### **5.4.1.7 6071h Target torque**

<span id="page-37-7"></span><span id="page-37-6"></span>For object description refer to Section [5.3.8.](#page-35-0)

#### **5.4.1.8 6077h Torque actual value**

For object description refer to Section 5.3.14.

### **5.4.1.9 607Ah Target position**

<span id="page-38-0"></span>For object description refer to Section [5.3.4.](#page-36-1)

#### **5.4.1.10 607Ch Home offset**

<span id="page-38-1"></span>This object contains the offset to appl[y to the](#page-32-3) physical zero position (imposed by the proximity position) to obtain the zero position of the motor. The drive execute the homing procedure requested (stop on switch, stop on zero encoder, stop on current threshold, etc.) and when it is finished, it sets the actual position to the offset value.

#### **5.4.1.11 607Eh Polarity**

<span id="page-38-2"></span>This object allows the motor rotation direction to be reversed, in order to change the movement direction, according to the physical mounting of the motor. Setting bit 7 reverses the rotation direction. NOTE: this parameter has an impact to ALL the mode of operation (homings, positioning, speed, torque)

![](_page_38_Picture_145.jpeg)

## Table 5.13: Polarity values.

#### **5.4.1.12 6081h Target Velocity**

<span id="page-38-3"></span>For object description refer to Section 5.3.5.

#### **5.4.1.13 6083h Profile acceleration**

<span id="page-38-4"></span>For object description refer to Section [5.3.6.](#page-32-4)

#### **5.4.1.14 6084h Profile deceleration**

<span id="page-38-5"></span>For object description refer to Section [5.3.7.](#page-33-0)

#### **5.4.1.15 6087h Torque slope**

<span id="page-38-7"></span><span id="page-38-6"></span>This object shall indicate the configur[ed rat](#page-33-1)e of change of torque (current). The value shall be given in units of per thousand of rated torque (current) per second.

#### **5.4.1.16 6099h Homing speeds**

This object contains the speed values used during the zero procedure.

- Fast homing speed = speed used to search for the zero proximity.
- <span id="page-39-0"></span>Slow homing speed = speed used to start from the zero proximity and to find the index pulse.

#### **5.4.1.17 609Ah Homing acceleration**

This object shall indicate the configured acceleration and deceleration to be used during homing operation.

# **Uvix**

## <span id="page-40-0"></span>**6.1 Introduction**

<span id="page-40-1"></span>Camozzi's proprietary environment, called UVIX, allows the user to monitor and configure all new generation Camozzi devices (*Camozzi Smart Devices*) that support connection to it. Devices can be connected to UVIX via USB. This system has been implemented with a web-based architecture so that information can be accessed straightforwardly using a browser. Monitoring consists of displaying all the device variables, whether they relate to operation, diagnostics, or parameterization.

For details on the UVIX architecture, its installation, and general operations, see the UVIX Manual.

![](_page_41_Picture_1.jpeg)

## <span id="page-41-0"></span>**6.2 General information**

The devices connected to the UVIX are displayed in a tree diagram  $\bullet$  consisting of *Device Groups*, *Family* and *Devices*. Select one of the components to view in the main window 2 all the information on the various devices and perform configuration operations or manual commands.

![](_page_41_Picture_4.jpeg)

Figure 6.1: Main page of the UVIX interface.

Select the DRVI device to view the general status information and details (variables, alarms, and commands). Furthermore, it is possible to set the DRVI parameters and to communicate with the device in real-time (*Commissioning*).

## **6.3 Status information**

- **1** Image of the DRVI series.
- <span id="page-42-0"></span>• **2** Assigned name of the device.
- **3** Identification number of the device (17 chars).
- 4 Family name of the device: *Series Integrated Foc Drive*.
- 5 Subtype of the device family: *Drvi Stepper/Brushless Motor*.
- **6** Firmware version.
- $\bullet$  Date and time of the last data transmission.
- $\bullet$  General status of the device: Not available,  $\bullet$  Ok,  $\bullet$  Warning,  $\bullet$  Alarm.
- $\bullet$  Operational status of the device:
	- *Work*: normal operation.
	- *Manual*: manual operation.
- **10** Connection status: Ok, Offline.
- .  $\bullet$  Fieldbus communication: Profinet/EtherCAT/CANopen.
- $\bullet$  Communication status of the Fieldbus:  $\bullet$  Ok,  $\bullet$  Offline.
- <sup>13</sup> Fieldbus configuration (par. **??**).
- **1** DRVI parameters configuration (par. 6.5).
- **15 Commissioning device (par. 6.6).**

![](_page_42_Picture_247.jpeg)

Figure 6.2: Main page of the UVIX interface.

## **6.4 Details**

## **6.4.1 Variables**

<span id="page-43-0"></span>The first tab of the details page deals shows the variables that are monitored by the DRVI device as shown in Figure 6.3.

- <span id="page-43-1"></span>Motor Size: *Nema 17*, *Nema 23*, *Nema 24*.
- Brake: *Present* or *Not present*.
- STO: *Present* [or](#page-45-0) *Not present*.
- Actuator type:
	- *Only motor*
	- *Custom actuator*
- V Logic: supply voltage for the device controller circuit board. Without this supply voltage, the device is turned off.
- V Bus: bus voltage in.
- T Motor: motor temperature in °C.
- Servo state: *On* or *Off*.
- Mode of operation:
	- *Homing*
	- *Speed*
	- *Relative positioning*
	- *Absolute positioning*
	- *Torque*
- Busy state: *True* or *False*.
- Homing state: *Present* or *Not present*.
- Actual pos: actual position measured in angular degrees or mm.
- Actual vel: actual velocity measured in RPM or mm / s.
- Actual torque: actual torque (current) measured in mA.
- Total stroke: total stroke measured in m.
- Total time on: total time on measured in hours.
- Total time off: total time off measured in hours.
- Total time run: total time run measured in hours.
- Power: power consumption measured in watt hour.
- Output GPIO: *On* or *Off*.
- Input 1: *On* or *Off*.
- Input 2: *On* or *Off*.
- Input proxy external: *On* or *Off*.
- Input proxy homing: *On* or *Off*.

#### **6.4.2 Alarms**

<span id="page-43-2"></span>The second tab on the details page displays possible DRVI alarms as shown in Figure 6.4.

- Error alarms: *Alarm active* ! , *Alarm not active* ! .
	- VBUS under voltage.

![](_page_44_Picture_1.jpeg)

- VBUS over voltage.
- VLOG under voltage.
- VLOG over voltage.
- Motor temperature.
- Drive temperature,
- Over current.
- Fault in control loop.
- **Encoder fault.**
- Non-volatile memory fault.
- **Energy dissipation fault.**
- STO fault.
- **Homing fault.**
- Warning alarms: *Alarm active △***!** , *Alarm not active △***!** .
	- VBUS under voltage.
	- VBUS over voltage.
	- VLOG under voltage.
	- VLOG over voltage
	- Motor temperature.
	- Drive temperature.
	- Homing not done.
	- **Target speed not reached.**
	- **Target position not reached.**
	- **Invalid command.**
	- **•** Position limit reached.

#### **6.4 Details**

<span id="page-45-0"></span>![](_page_45_Picture_26.jpeg)

Figure 6.3: Section for the variables monitored by the DRVI device.

![](_page_45_Picture_27.jpeg)

Figure 6.4: Section for the alarms monitored by the DRVI device.

#### <span id="page-46-0"></span>**6.4.3 Commands**

The third tab of details on the DRVI device shows the commands that can be sent via UVIX to the device. The*Manual Mode* command allows you to control the systemmanually from UVIX, sending configuration parameters to the DRVI. In manual mode, it is possible to reset the alarms  $\bullet$ , to set the digital output  $\bullet$  , to start or stop the motor movement  $\bullet$  , and to switch on/off the servo  $\bullet$  . The history of the commands sent to the DRVI since the communication with UVIX was started can be viewed under Last Commands  $\mathbf{\Theta}$ .

![](_page_46_Picture_94.jpeg)

Figure 6.5: Section for the commands managed by the DRVI device.

## **6.5 Configuration**

<span id="page-47-0"></span>From the status information page, you can configure certain operating-related parameters of the DRVI: actuator, motion and communication. All these parameters can be stored into the non volatile memory of the drive by clicking the buttons "Send" and subsequently "Save on device".

#### **6.5.1 Actuator**

<span id="page-47-1"></span>In the actuator section it is possible to set the following parameters:

- $\bullet$  The type of actuator:
	- *Only motor*
	- *Custom Actuator*
- $\bullet$  Gear ratio. If a gear is placed between the drive and the actuator, you can use this parameter to apply an automatic scale of the target (i.e.: profile parameters are multiplied by the gear ratio value).

The following items are software limits, that can be used to restrict the profile parameters:

- $\bullet$   $\bullet$  Actuator screw pitch measured in mm / round. This parameter allows the conversion to linear measurement units, when an actuator is connected to the drive.
- $\bullet$  Actuator limits (if ON, it enables to modify the limit values.
- $\bullet$  **6** Actuator minimum stroke measured in mm (such value must be lesser than  $\bullet$ ).
- $\bullet$  **6** Actuator maximum stroke measured in mm (such value must be greater than  $\bullet$ ).
- $\bullet$  Actuator max speed measured in mm / s.
- $\bullet$  Actuator max acceleration measured in mm / s<sup>2</sup>.
- $\bm{9}$  Actuator max deceleration measured in mm / s<sup>2</sup>.

![](_page_47_Picture_235.jpeg)

Figure 6.6: Section for actuator configuration.

#### **6.5.2 Motion**

<span id="page-47-2"></span>In the motion section is possible to set the follows parameters:

- 9 Profile check: *No* or *Yes*. Enable or disable the check of the actual rotor position, with respect to the target imposed.
- <sup>10</sup> Direction of movements: *standard* or *inverse* (with respect to convention, see Paragraph 5.1).

![](_page_48_Picture_1.jpeg)

- $\bullet$  Profile check timeout measured in ms. If "Profile check" is enabled, this parameters represents the time after which an error is returned, if the actual rotor position does not match the imposed one.
- $\bullet$  Quick stop deceleration measured in mm / s<sup>2</sup>.
- <sup>13</sup> Hardware jog mode *No* or *Yes*. Enable or disable the jog mode.

![](_page_48_Picture_134.jpeg)

Figure 6.7: Section for motion configuration.

#### <span id="page-48-0"></span>**6.5.3 Communication**

In the communication section it is possible to set the data endianness used by the fieldbus  $\mathbf{\Phi}$  : *little endian* or *big endian*.

![](_page_48_Picture_9.jpeg)

Figure 6.8: Section for communication configuration.

#### <span id="page-48-1"></span>**6.5.4 GPIO**

In the GPIO section it is possible to set the polarity of the I/O.

![](_page_48_Picture_135.jpeg)

Figure 6.9: Section for I/O polarity.

## <span id="page-49-0"></span>**6.6 Commissioning**

From the commissioning page it is possible to move the drive, as well as configure some of its parameters. Homing parameters and PID configuration can be stored into the non volatile memory of the drive by clicking the buttons "Send" and subsequently "Save on device".

#### <span id="page-49-1"></span>**6.6.1 DRVI states**

- $\bullet$  States of the DRVI: it is possible to watch the state of the DRVI, the state of the inputs, set the state of the output and if a fault is active
- $\bullet$  Variables measured in fast mode.
- 3 Command of the manual mode: *Start* or *End*.
- 4 Command of the servo: *On* or *Off*.
- $\bullet$  **O** Mode operation:
	- *None*
	- *Homing*
	- *Speed*
	- *Absolute position*
	- *Relative position*
	- *Torque*
- 6 Start and stop of the movement: *Start*, *Stop*.
- 7 Reset errors and warnings: *Reset Alarm*.

| Servo state:<br>Input $\mathbf{I}$ : |                   | Busy state:<br>Input $2:$ |                   | Homing state:<br>Input proxy ext: | Device status:<br>Input proxy homing: | Out: No      | Yes                     | Homing not done<br>€    |
|--------------------------------------|-------------------|---------------------------|-------------------|-----------------------------------|---------------------------------------|--------------|-------------------------|-------------------------|
| Il Variables                         | ❷                 |                           |                   |                                   |                                       |              |                         |                         |
| Name                                 | Value             | Min                       | Max               | $\circ$                           | End manual mode:<br>Send              |              | Servo On / Off          | Ø                       |
| Actual pos                           | $-76.02$ mm       | $-76.02$ mm               | $-76.02$ mm       | $\circ$                           | ❸                                     | On           |                         | Off                     |
| <b>Actual vel</b>                    | $0.04$ mm/s       | $-0.12$ mm/s              | $0.12$ mm/s       | $\boxed{\text{c}}$                | 2024-01-29 14:13:48<br>Mode operation |              | Start and Stop Movement |                         |
| Actual torque (cur                   | $0.20 \text{ mA}$ | $-1.19$ mA                | $1.12 \text{ mA}$ | $\circ$                           | $\bigcirc$ None<br>ø                  |              |                         | 6                       |
| <b>Bus current</b>                   | 40 mA             | 0 <sub>m</sub> A          | 137 mA            | $\boxed{\text{c}}$                | <b>O</b> Homing                       | <b>Start</b> |                         | Stop                    |
| <b>Target reached</b>                | $\mathbf 0$       | $\circ$                   | $\mathsf{o}$      | $\circ$                           | $\circ$ Speed                         |              |                         |                         |
|                                      |                   |                           |                   |                                   | ○ Absolute position                   |              | Reset Alarm             | $\overline{\mathbf{a}}$ |
|                                      |                   |                           |                   |                                   | $\circ$ Relative position             |              |                         |                         |
|                                      |                   |                           |                   |                                   | $\circ$ Torque (current)              |              |                         |                         |
|                                      |                   |                           |                   |                                   | ❺                                     |              |                         |                         |
|                                      |                   |                           |                   |                                   |                                       |              |                         |                         |
|                                      |                   |                           |                   |                                   |                                       |              |                         |                         |
| Reset                                |                   |                           |                   |                                   |                                       |              | Send<br>Save on PC      | Save on device          |

Figure 6.10: Section of the fast mode variables and DRVI states.

In case the mode of operation  $\bigcirc$  is set to Speed, Absolute position, Relative position or Torque the Start and Stop Movement  $\bullet$  change as in Figure below.

- $\bullet$  Start Profile1: this is the first target value.
- <sup>2</sup> Start Profile2: this is the (optional) second target value.
- **3** Stop: it ends the current movement.
- $\bullet$  Timeout: it set the delay in seconds between profile1 and profile2 target. BE CAREFUL: set a value that is greater than the time elapsed to execute the movement set with profile1 and profile2 target
- 5 Loop cycle *No*, *Yes*: it enables the loop of movements between profile1 and profile2 target.

Start and Stop Movement

![](_page_50_Figure_3.jpeg)

![](_page_50_Figure_4.jpeg)

#### <span id="page-50-0"></span>**6.6.2 Mode operation parameters**

#### <span id="page-50-1"></span>**6.6.2.1 Homing**

- **8** Homing type:
	- *Without proximity*
	- *Proximity left*
	- *Proximity right*
	- *Proximity left + zero encoder*
	- *Proximity right + zero encoder*
	- *Torque left*
	- *Torque right*
	- *Torque left + zero encoder*
	- *Torque right + zero encoder*
- $\bullet$   $\bullet$  Homing speed search measured in RPM or mm / s.
- $\bm{\mathbb{D}}$  Homing acceleration search measured in RPM / s or mm / s<sup>2</sup>.
- $\bf D$  Homing deceleration search measured in RPM / s or mm / s<sup>2</sup>.
- **12** Homing speed out measured in RPM or mm / s.
- $\, {\bf B} \,$  Homing acceleration out measured in RPM / s or mm / s<sup>2</sup>.
- $\bullet$  Homing deceleration out measured in RPM / s or mm / s<sup>2</sup>.
- **15 Homing timeout measured in ms.**
- $\bullet$  Homing offset measured in angular degrees or mm.
- $\bullet$  Torque homing threshold % with respect to the I<sup>2</sup>T value.

Homing "search" parameters (e.g.: "Homing speed search") are the ones used to find the proximity (or the end of the line), while "out" parameters (e.g.: "Homing speed out") are the ones used to exit from the proximity (or the end of the line).

#### **6.6 Commissioning**

![](_page_51_Picture_183.jpeg)

Figure 6.12: Section of the homing parameters.

#### <span id="page-51-0"></span>**6.6.2.2 Speed Profile**

In the speed profile section it is possible to set the motion profile parameters for the speed control for 2 target speed, profile1 and (optional) profile2. Moreover it is possible to enable/disable the check of the Torque limit and its threasold value in mA:

- $\bullet$  Target speed measured in RPM or mm / s.
- $\bm{\mathsf{D}}$  Target acceleration measured in RPM / s or mm / s<sup>2</sup>.
- $\bm{\mathsf{\Phi}}$  Target deceleration measured in RPM / s or mm / s<sup>2</sup>.
- $\bullet$  Torque limit enable *No*, Yes <sup>2</sup>.
- $\bullet$  Target torque limit measured in mA <sup>2</sup>.

![](_page_51_Picture_184.jpeg)

Figure 6.13: Section of the speed profile parameters.

#### <span id="page-51-1"></span>**6.6.2.3 Absolute position**

In the absolute position section it is possible to set the motion profile parameters for the absolute position control for 2 target positions, profile1 and (optional) profile2. Moreover it is possible to enable/disable the check of the Torque limit and its threasold value in mA:

- $\bullet$   $\bullet$  Target speed search measured in RPM or mm / s.
- $\bm{9}$  Target acceleration measured in RPM / s or mm / s<sup>2</sup>.
- $\bm{\mathbb{D}}$  Target deceleration measured in RPM / s or mm / s<sup>2</sup>.
- $\bullet$  Target position measured in angular degrees or mm.
- <sup>12</sup> Torque limit enable *No*, *Yes* <sup>2</sup> .
- $\, {\bf B} \,$  Target torque limit measured in mA <sup>2</sup>.

![](_page_52_Picture_197.jpeg)

Figure 6.14: Section of the absolute position profile parameters.

#### <span id="page-52-0"></span>**6.6.2.4 Relative position**

In the relative position section it is possible to set the motion profile parameters for the relative position control for 2 target positions, profile1 and (optional) profile2. Moreover it is possible to enable/disable the check of the Torque limit and its threasold value in mA:

- $\bullet$   $\bullet$  Target speed search measured in RPM or mm / s.
- $\bm{9}$  Target acceleration measured in RPM / s or mm / s<sup>2</sup>.
- $\bm{\mathbb{D}}$  Target deceleration measured in RPM / s or mm / s<sup>2</sup>.
- $\bullet$  Target position measured in angular degrees or mm.
- <sup>12</sup> Torque limit enable *No*, *Yes* <sup>2</sup> .
- $\, {\bf B} \,$  Target torque limit measured in mA <sup>2</sup>.

RELATIVE POSITION PROFILE

![](_page_52_Picture_198.jpeg)

<span id="page-52-1"></span>Figure 6.15: Section of the relative position profile parameters.

![](_page_53_Picture_1.jpeg)

## **6.6.2.5 Torque profile**

In the torque profile section it is possible to set the motion profile parameters for the torque (current) control for 2 target positions, profile1 and (optional) profile2:

- 8 Target torque (current) measured in mA.
- $\bullet$  Target slope acceleration measured in mA / s.
- $\bullet$  Target slope deceleration measured in mA / s.

![](_page_53_Picture_146.jpeg)

Figure 6.16: Section of the torque profile parameters.

#### **6.6.3 PID**

<span id="page-53-0"></span>The PID section allows to set the PID values used in motion profiles  $\mathbf 0$  :

- Default
- Low load
- Medium load
- High load
- Custom

![](_page_53_Picture_147.jpeg)

Figure 6.17: Section of the PID control.

PID parameters can be fully customized (see Figure 6.18):

- **18** KP speed
- . **19 KI speed**
- . <sup>@</sup> KP position

Figure 6.18: Section of the custom PID control.

## **6.7 EthernetIP configuration**

<span id="page-54-0"></span>From the status information page, you can access the window for configuring certain fieldbus parameters. In the specific case of EthernetIP, you can configure the station name  $\bm{\Theta}$ , the IP address  $\bm{\Theta}$ , the mask  $\bm{\Theta}$  and the gateway address  $\bm{\Theta}$  of the device. Using the buttons in the bottom bar of the configuration window  $\bullet$ , the configured parameters can be sent to the module, saved on the PC, saved on the device, or reset to default values.

![](_page_54_Picture_182.jpeg)

Figure 6.19: Section of the EthernetIP parameters configuration.

<span id="page-54-1"></span>The fieldbus default values are shown in Table 6.1.

![](_page_54_Picture_183.jpeg)

![](_page_54_Picture_184.jpeg)

Automation

![](_page_55_Picture_1.jpeg)

#### <span id="page-55-0"></span>**6.8 UVIX USB Gateway**

The DRVI can be connected to a PC via a USB cable. This connection - subject to prior installation of UVIX on the PC - allows you to communicate with the module through the Camozzi USB Gateway.

#### <span id="page-55-1"></span>**6.8.1 Main page**

- .  $\bullet$  Toolbar: for managing all the functionalities of the USB Gateway.
- $\bullet$  USB Gateway Commands: to start or stop the USB Gateway and open the webApp.
- **3** Status: indicates the status of the USB Gateway.
- $\bullet$  Open COMs: List of devices currently communicating.
- $\bullet$  Virtual COM ports available and addresses of TCP connection for the connected COM ports.
- **O** Data received from the COM port
- $\bullet$  Data received on the FEP of the UVIX system.

![](_page_55_Picture_125.jpeg)

Figure 6.20: Gateway USB.

 $\mathsf{x}$ 

### **6.8.2 Firmware update**

 $\triangle$  Before carrying out this operation, you must contact Camozzi support.

The USB Gateway allows you to update the firmware of the DRVI module through the window found under Tools -> Device Upgrade (NO DFU) <sup>3</sup> (see Figure 6.21).

![](_page_56_Picture_5.jpeg)

Figure 6.21: Firmware upgrade selection.

The device update window will appear (see Figure 6.22):

- **O** Current FW version.
- **@** Device to be upgraded.
- **3** Button to select binary firmware file.
- **4** New firmware binary file.
- **6** Start upgrade procedure.

**Drives Uparade** 

![](_page_56_Picture_143.jpeg)

Figure 6.22: Firmware upgrade window.

# **Revision history**

| Date             |    | Revision Changes                   |
|------------------|----|------------------------------------|
| $01-06-2023$ 1.0 |    | First release.                     |
| 26-06-2023 1.1   |    | General revision.                  |
| 02-02-2024       | 12 | Updated with firmware 2.1 release. |

Table 7.1: Document revision history.

#### Camozzi Automation S.p.A.

REGISTERED OFFICE: Via R. Rubattino, 81 - 20134 Milano (Italy) P.IVA IT 03207930177

#### OPERATIONAL HEADQUARTERS:

Via Eritrea, 20/I - 25126 Brescia (Italy) Tel. +39 03037921 | Info@camozzi.com www.camozzi.com

Technical assistance Tel. +39 030 3792790 service@camozzi.com

#### Product certification

Information concerning product certifications, EC standards, conformity declarations and instructions productcertification@camozzi.com

![](_page_58_Picture_8.jpeg)